# Introduction to UNIX

CSE 2031 Fall 2010

7 November 2010

### Introduction

- UNIX is an operating system (OS).
- Our goals:
  - OLearn how to use UNIX OS.
  - Ouse UNIX tools for developing programs/software, specifically shell programming.

### **Processes**

- Each running program on a UNIX system is called a process.
- Processes are identified by a number (process id or PID).
- Each process has a unique PID.
- There are usually several processes running concurrently in a UNIX system.

### ps command

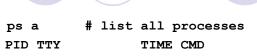

2117 pts/24 00:00:00 pine 2597 pts/79 00:00:00 ssh

5134 pts/67 00:00:34 alpine

7921 pts/62 00:00:01 emacs

13963 pts/24 00:00:00 sleep

13977 pts/93 00:00:00 ps

15190 pts/90 00:00:00 vim

18819 pts/24 00:00:07 stayAlive

24160 pts/44 00:00:01 xterm

% ps a

# The File System

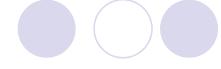

- Directory structure
- Current working directory
- Path names
- Special notations

5

### **Directory Structure** / (root) usr dev bin etc bin console kbd TAPE cc Is awk home jack httpd.conf jill perl httpd bin tmp bin tmp a.out a.out

# **Current Working Directory**

- Every process has a current working directory.
- In a shell, the command Is shows the contents of the current working directory.
- pwd shows the current working directory.
- cd changes the current working directory to another.

7

### **Path Names**

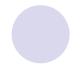

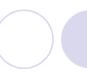

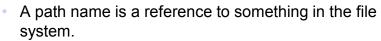

- A path name specifies the set of directories you have to pass through to find a file.
- Directory names are separated by '/' in UNIX.
- Path names beginning with '/' are absolute path names.
- Path names that do not begin with '/' are relative path names (start search in current working directory).

# **Special Characters**

- . means the current directory
- .. means the parent directory
  - ocd..
  - od ../Notes
- ~ means the home directory
  - ocat ~/lab3.c
- To go directly to your home directory, type
  - $\circ$  cd

# Frequently Used Terminal Keystrokes

- Interrupt the current process: Ctrl-C
- End of file: Ctrl-D
- Read input (stdin) from a file
  - o a.out < input\_file</p>
- Redirect output (stdout) to a file
  - o ls > all\_files.txt # overwrites all\_files.txt
- Append stdout to a file
  - o ls >> all\_files.txt # append new text to file

# Wildcards (File Name Substitution)

- Goal: referring to several files in one go.
- ? match single character
  - Is ~/C2031/lab5.???
  - O lab5.doc lab5.pdf lab5.out
- \* match any number of characters
  - Is ~/C2031/lab5.\*
- [...] match any character in the list enclosed by []
  - Is ~/C2031/lab[567].c
  - lab5.c lab6.c lab7.c
- We can combine different wildcards.
  - Is [e]\*.c
  - o enum.c ex1.c ex2.c

11

# File Manipulation Commands

Is, cp, mv, rm
touch
pwd, mkdir, rmdir
cd
chmod, chown, chgrp
find

### find command

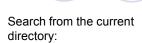

Search from the home directory:

```
% find ~ -name "ex1.c"
% find . -name "ex1.c" /cs/home/utn/Temp_2031/Misc/ex1.c
./Ptr2Ptr/ex1.c /cs/home/utn/Demo_2031/Ptr2Ptr/ex1.c
./ex1.c /cs/home/utn/Demo_2031/ex1.c
```

```
% find . -name "e*.c" Search from the specified directory:
./Midterm/err.c
```

```
./ex2.c % find ./Test1/Archive/ -name "*.c"
./Ptr2Ptr/ex2.c ./Test1/Archive/convertMain.c
./Ptr2Ptr/ex1.c
```

./enum.c

13

# **Commonly Used Commands**

Get on-line help with

man

man chgrp

Some commonly used commands

date

cat, more sort

who wc

grep ps, kill

echo history

### cat, more, tail

- % cat phone\_book
  Yvonne 416-987-6543
  Amy 416-123-4567
  William 905-888-1234
  John 647-999-4321
  Annie 905-555-9876
- % more phone\_book
  Similar to cat, except that the file is displayed one screen at a time.
- % tail myfile.txt
  Display the last 10 lines
- % tail -5 myfile.txt
  Display the last 5 lines
- % tail -1 myfile.txt
  Display the last line
- % tail +3 myfile.txt
  Display the file starting from the
  3rd line.

15

### echo

- When one or more strings are provided as arguments, echo by default repeats those strings on the screen.
- % echo This is a test.

#### This is a test.

- It is not necessary to surround the strings with quotes, as it does not affect what is written on the screen.
- If quotes (either single or double) are used, they are not repeated on the screen.
- % echo 'This is'"a test."

#### This is a test.

To display single/double quotes, use \' or \"

# echo (cont.)

17

# **UNIX Filter grep**

```
% grep 'char' *.c
arr.c: char s[] = "2031";
char.c: char c;
char.c: c = getchar();
% grep '1302ESC' cse*/lab3.c
% grep -i 'ChaR' *.c
arr.c: char s[] = "2031";
char.c: char c;
char.c: c = getchar();
```

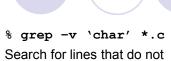

contain string char.

- % grep 'bea[nm]' \*.txt
  Search for lines that contain either
  bean or beam.
- % grep '[0-9][0-9][0-9]' \*.c
  Search for lines that contain a
  sequence of 3 (or more) digits.

# grep (cont.)

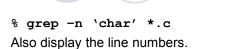

```
% grep '[3]' *.c
% grep '3' *.c
```

Search for lines that contain digit 3.

% grep '\[3\]' \*.c

Search for lines that contain string [3].

% grep '\[' \*.c

19

#### WC

- % wc enum.c
- 14 37 220 enum.c
- % wc [e]\*.c
  - 14 37 220 enum.c
  - 17 28 233 ex1.c
- 21 46 300 ex2.c
- 52 111 753 total

- % wc -c enum.c
- 220 enum.c
- % wc -w enum.c
- 37 enum.c
- % wc -1 enum.c
- 14 enum.c

#### sort

% cat phone\_book
Yvonne 416-987-6543
Amy 416-123-4567
William 905-888-1234
John 647-999-4321
Annie 905-555-9876

% sort phone\_book Amy 416-123-4567 Annie 905-555-9876 John 647-999-4321 William 905-888-1234 Yvonne 416-987-6543

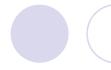

Try these options:

sort -r

reverse normal order

sort -n

numeric order

sort -nr

reverse numeric order

sort -f

case insensitive

21

### cmp, diff

% cat phone\_book
Yvonne 416-987-6543
Amy 416-123-4567
William 905-888-1234
John 647-999-4321
Annie 905-555-9876

% cat phone\_book2
Yvonne 416-987-6543
Amy 416-111-1111
William 905-888-1234
John 647-999-9999
Annie 905-555-9876

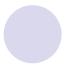

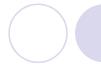

% cmp phone\_book phone\_book2
phone\_book phone\_book2
differ: char 30, line 2

% diff phone\_book
phone\_book2
2c2
< Amy 416-123-4567
--> Amy 416-111-1111
4c4

< John 647-999-4321

> John 647-999-9999

# who

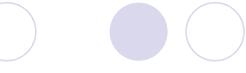

| % who  |        |     |          |                                         |
|--------|--------|-----|----------|-----------------------------------------|
| ossama | pts/13 | Nov | 7 00:22  | (ip-198-96-36-11.dynamic.yorku.ca)      |
| hoda   | pts/21 | Nov | 4 16:49  | (gomez.cs.yorku.ca)                     |
| gordon | pts/24 | Nov | 5 10:40  | (bas2-toronto08-1096793138.dsl.bell.ca) |
| minas  | pts/29 | Nov | 2 14:09  | (monster.cs.yorku.ca)                   |
| jas    | pts/37 | Oct | 18 12:36 | (brayden.cs.yorku.ca)                   |
| utn    | pts/93 | Nov | 7 12:21  | (bas2-toronto44-1177753778.dsl.bell.ca) |
|        |        |     |          |                                         |

- User name
- Terminal associated with the process
- Time when they logged in

23

# kill

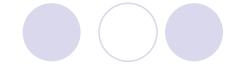

% kill -9 7921

| % ps a       |          |        |  |  |  |  |  |
|--------------|----------|--------|--|--|--|--|--|
| PID TTY      | TIME     | CMD    |  |  |  |  |  |
| 2117 pts/24  | 00:00:00 | pine   |  |  |  |  |  |
| 2597 pts/79  | 00:00:00 | ssh    |  |  |  |  |  |
| 5134 pts/67  | 00:00:34 | alpine |  |  |  |  |  |
| 7921 pts/62  | 00:00:01 | emacs  |  |  |  |  |  |
| 13963 pts/24 | 00:00:00 | sleep  |  |  |  |  |  |
| 13976 pts/43 | 00:00:00 | sleep  |  |  |  |  |  |
| 13977 pts/93 | 00:00:00 | ps     |  |  |  |  |  |
| 15190 pts/90 | 00:00:00 | vim    |  |  |  |  |  |
| 24160 pts/44 | 00:00:01 | xterm  |  |  |  |  |  |

9 is the KILL signal

# history

```
% history 10
   323
       12:45
                ls
   324
       12:47
                cd Demo 2031/
  325
       12:48
                ls
   326
       12:48
               m ex1.c
       12:49
   327
                who
   328
       12:50
               history 10
   329
       12:52
                ls -a
   330 12:56
                ls Stack/
   331 12:57
                ls
   332 12:57
               history 10
```

25

### **Pipes**

- Pipe: a way to connect the output of one program to the input of another program without any temporary file.
- Pipeline: connection of two or more programs through pipes.
- Examples:

```
ls -l | wc -l  # count number of files
who | sort  # sort user list
who | wc -l  # count number of users
who | grep 'utn'  # look for user 'utn'
ps a | grep 'emacs' # look for process emacs
```

### **NEVER-DO List in UNIX**

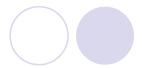

- Never switch off the power on a UNIX computer.
  - You could interrupt the system while it is writing to the disk drive and destroy your disk.
  - Other users might be using the system.
- Avoid using \* with rm such as rm \*, rm \*.c
- Do not name an important program core.
  - When a program crashes, UNIX dumps the entire kernel image to a file called core.
  - O Many scripts go around deleting these core files.
- Do not name an executable file test.
  - O There is a Unix command called test.

27

### Next time ...

- Writing Shell Scripts
- Reading: Chapters 1 and 2
   "Practical Programming in the UNIX Environment"